# **Evidência de Testes**

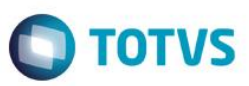

# **Evidência de Testes**

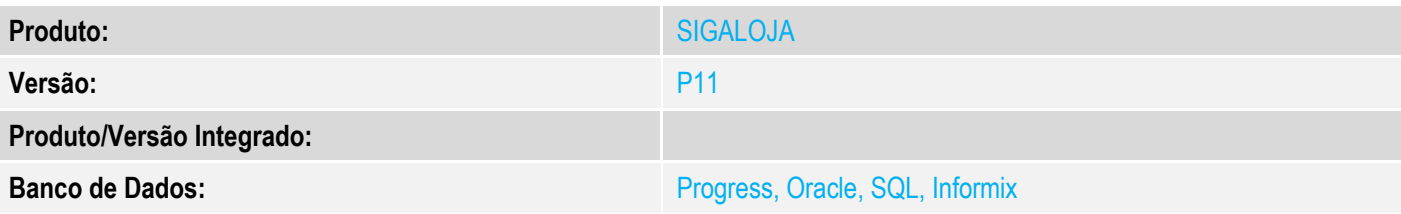

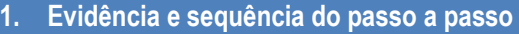

## **Teste Unitário (Codificação)**

[Informar uma breve descrição dos testes realizados. O Print Screen de telas é opcional]

Em ambiente PAF-ECF, no módulo Controle de Lojas

#### 1 - Efetue uma venda e saia do sistema

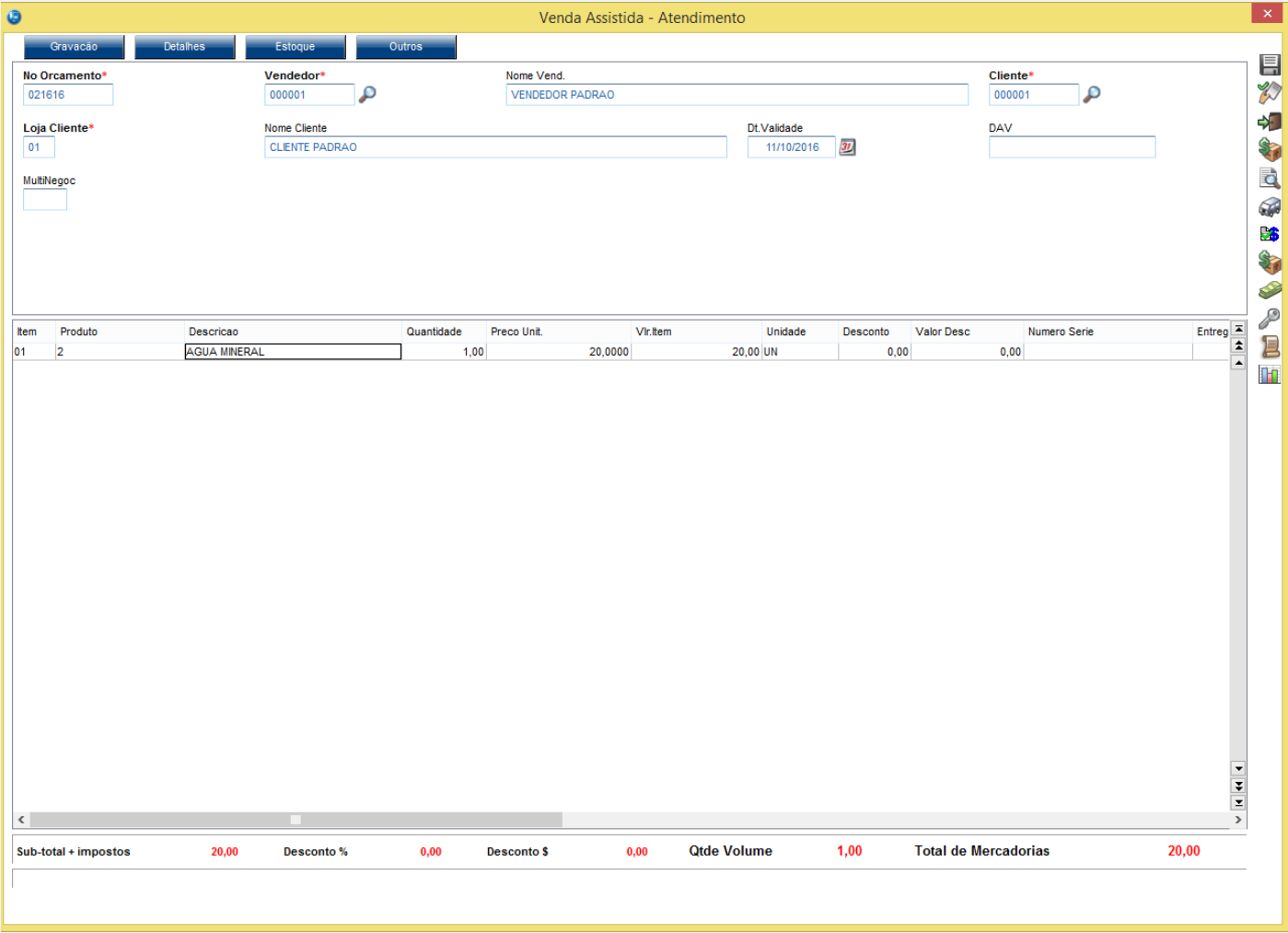

**Evidência de Testes**

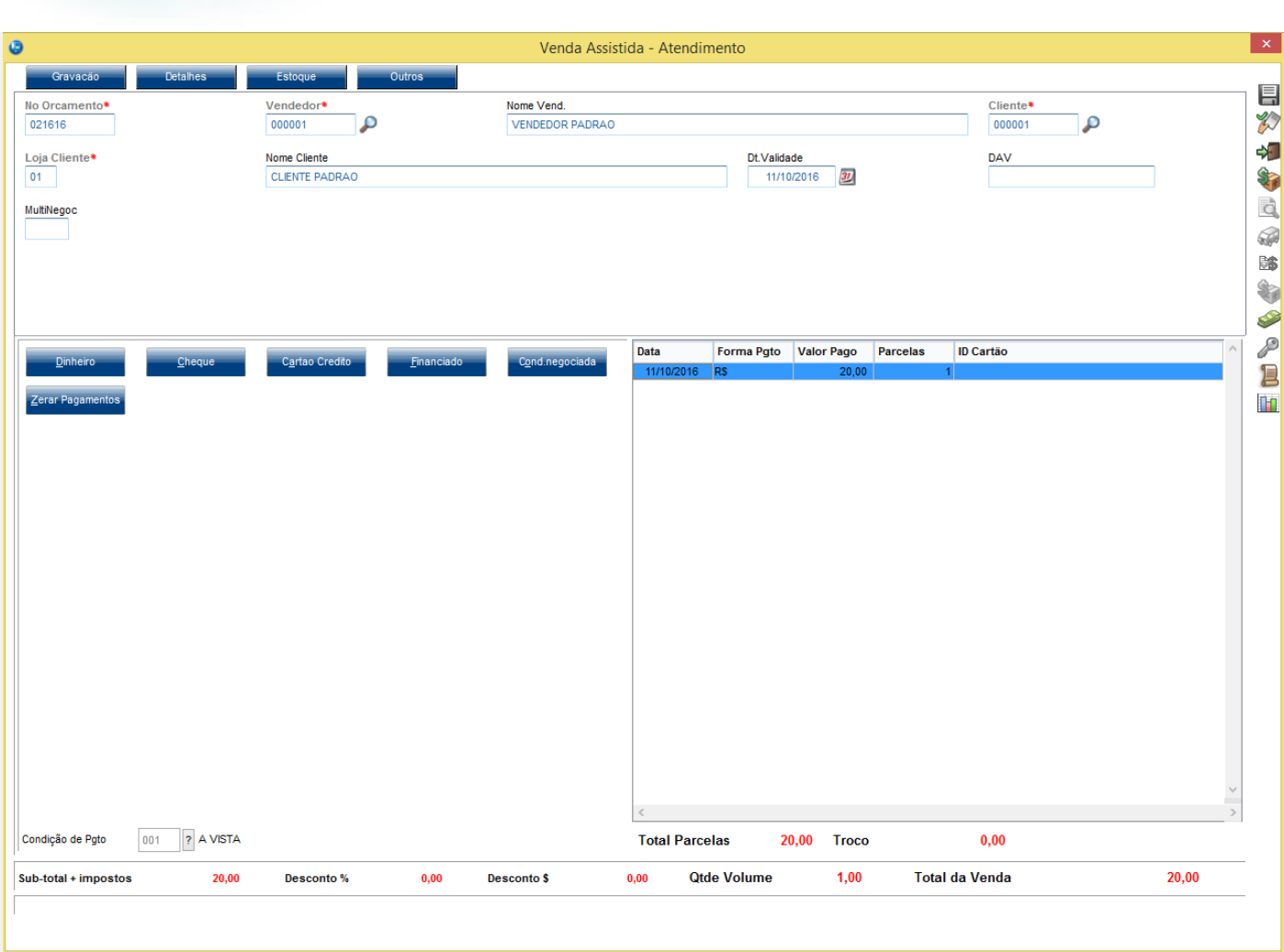

**O** TOTVS

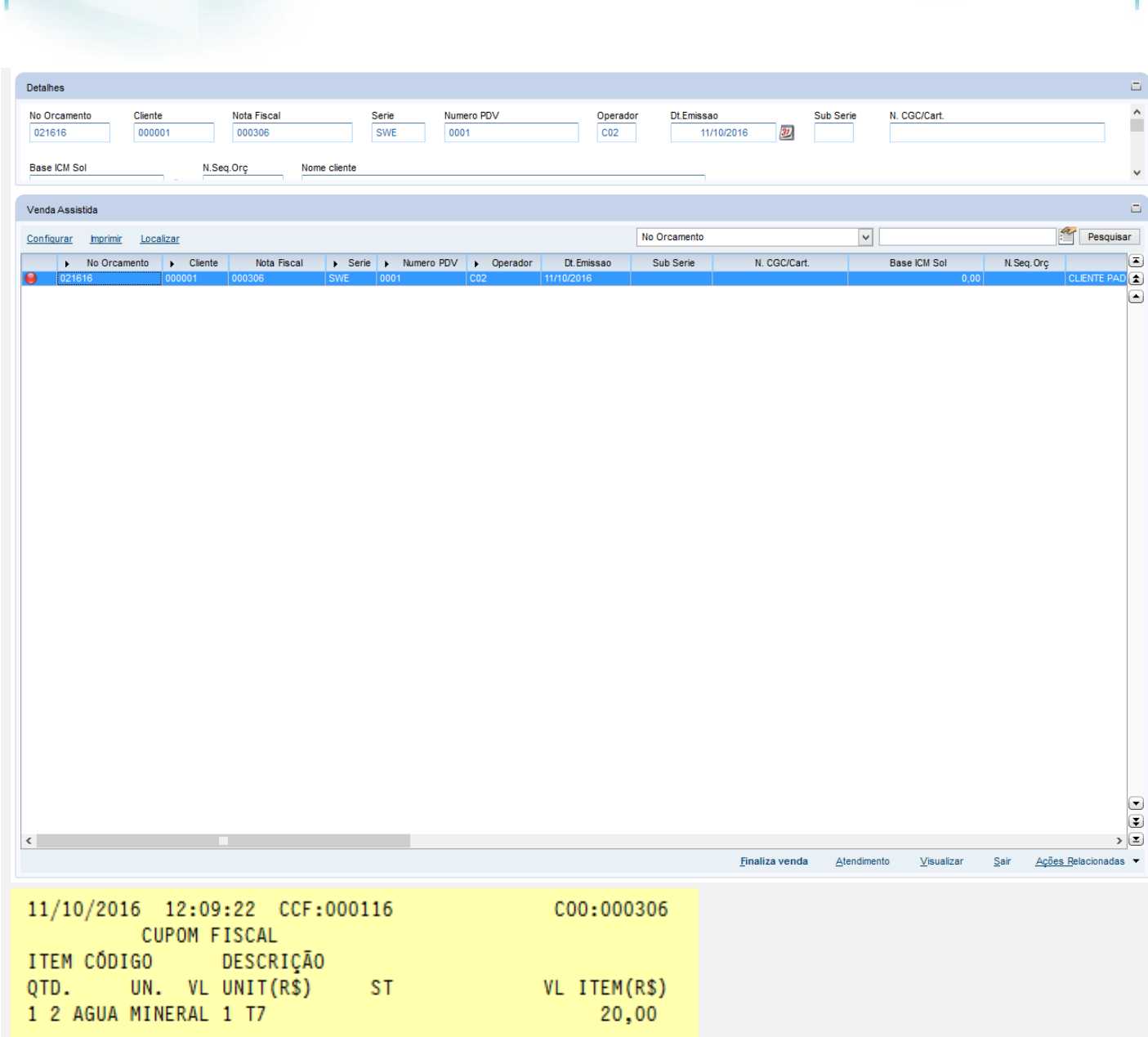

20,00

20,00

**O** TOTVS

TOTAL R\$ Dinheiro  $T7 = 25,00%$ MD-5:49DB8643FA67719CBFF78BC978A14119 Valor aprox dos tributos R\$ 0,00 (0%) Fonte: IBPT Obrigado! Volte Sempre! PROTHEUS 11 POWERED BY TOTVS

2 - Acesse novamente o módulo Controle de Lojas

3 - Verifique que o cupom não é cancelado

**Evidência de Testes**

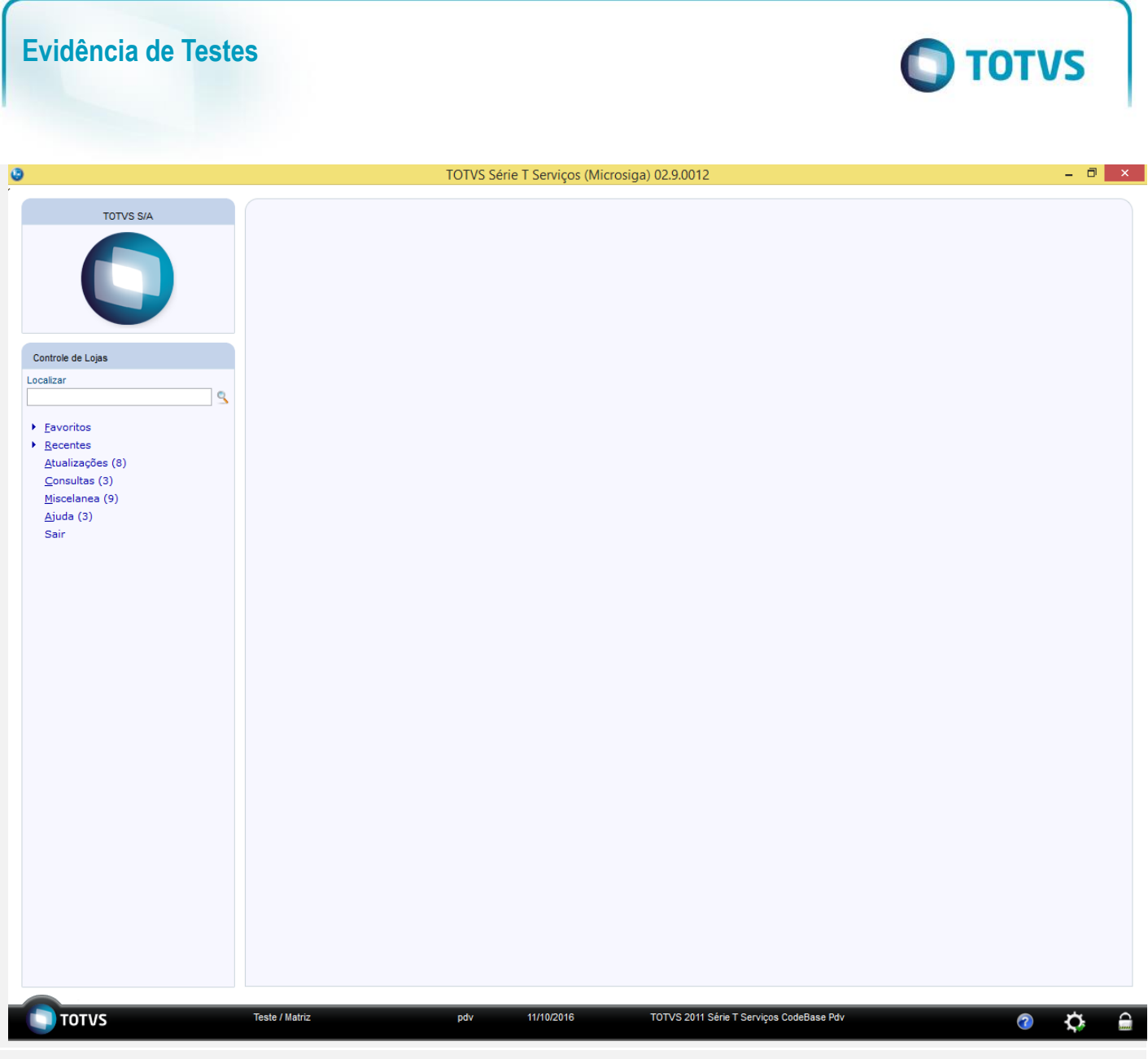

#### **Teste Integrado (Equipe de Testes)**

[Descrever a sequência dos testes realizados em detalhes e os resultados atingidos. O Print Screen de telas é opcional]

### **Teste Automatizado (Central de Automação)** *[Opcional]*

[Informar as suítes executadas e descrever os resultados atingidos]

#### **Dicionário de Dados (Codificação)** *[Opcional]*

[O objetivo é incluir o print-screen da tela do dicionário de dados atualizado quando necessário.]

## **2. Outras Evidências**

O objetivo é indicar para a equipe de Testes que a informação criada deve ser validada, como por exemplo, publicação de ponto de entrada, etc.

Este documento é de propriedade da TOTVS. Todos os direitos reservados.

 $\ddot{\circ}$ 

 $\stackrel{.}{\circ}$ 

# **Evidência de Testes**